## 6. Blocks

## **6.3. General**

## **6.3.11. Recent forum posts**

Display a specified number of recent forum posts from one group on a page.

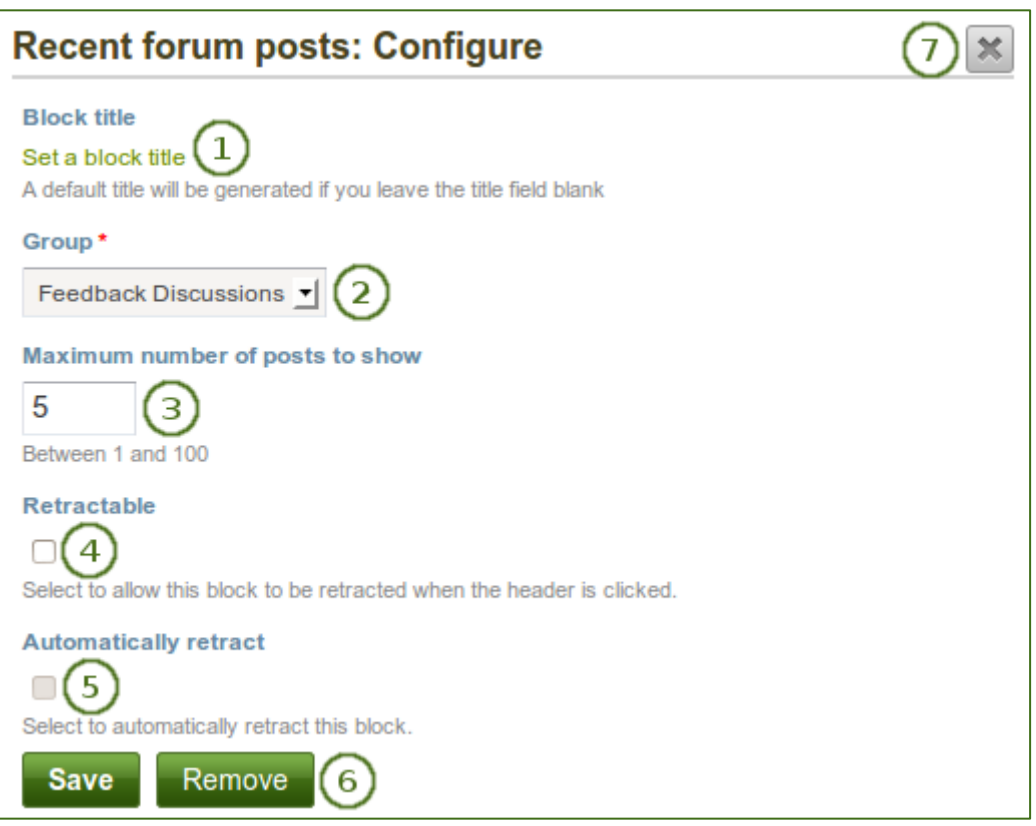

*Configure the Recent forum posts block*

- 1. **Block title**: The title of the block is generated automatically unless you provide a different one. The default title is "Recent forum posts".
- 2. **Group**: Choose the group whose forum posts you wish to display.
- 3. **Maximum number of posts to show**: Decide how many of the latest forum posts you wish to show. The default value is 5. You can show up to 100 posts.
- 4. **Retractable**: Tick this checkbox if you want to allow users to reduce the block to its heading on a

page. The user can click the **Retractable** icon to just show the heading.

5. **Automatically retract**: Tick this checkbox if you want to show only the block's heading when a user

views the page. The user can click the **Retracted** icon **the view the entire block.** 

- 6. Click the *Save* button to accept your changes, or click the *Cancel* button to leave the block's content as it is. The *Remove* button is shown only when you place the block into the page for the first time.
- 7. You can also click the **Close** button **in the top right-hand corner to either remove a newly** created block before it is being saved or to cancel any changes and leave the block's content as it is.